## 見積照会書(基本)兼見積書ログイン

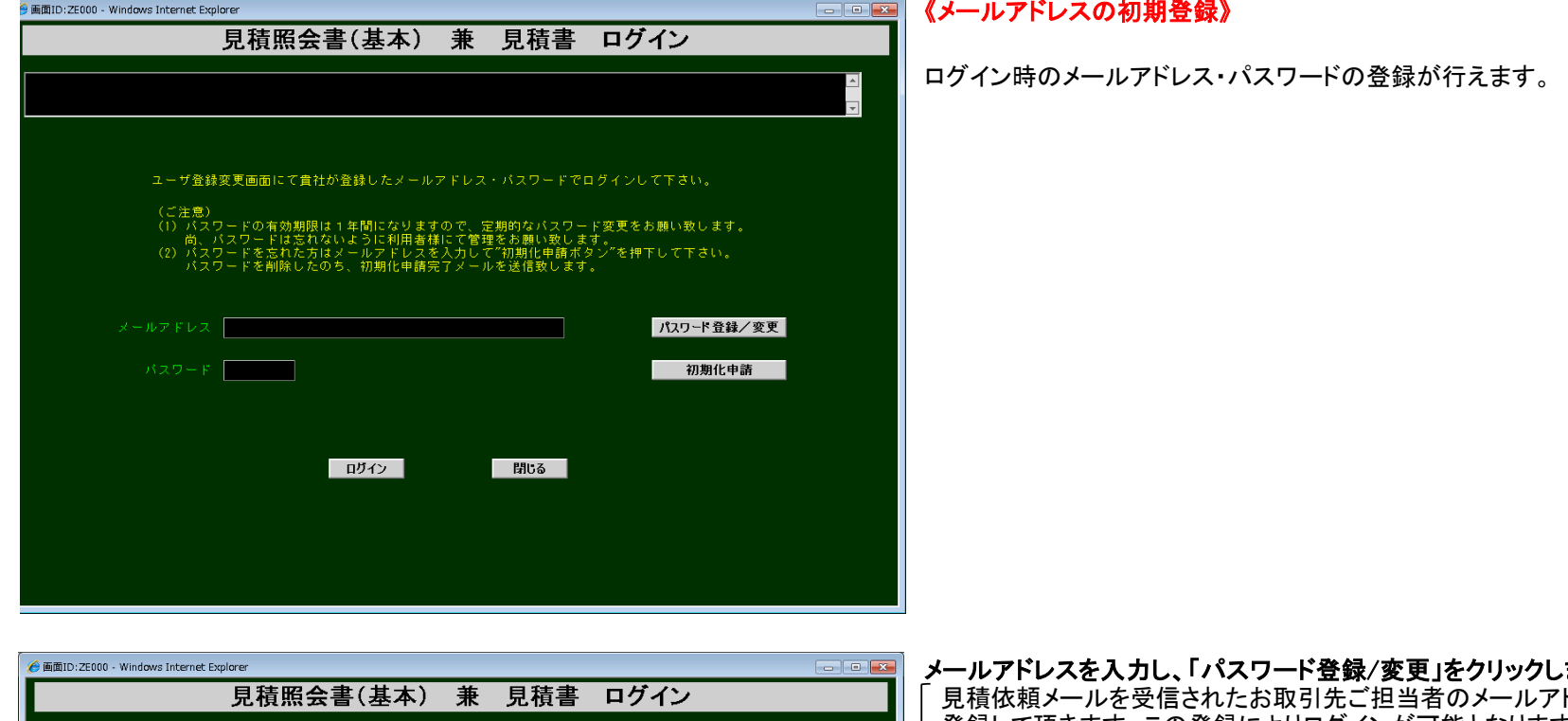

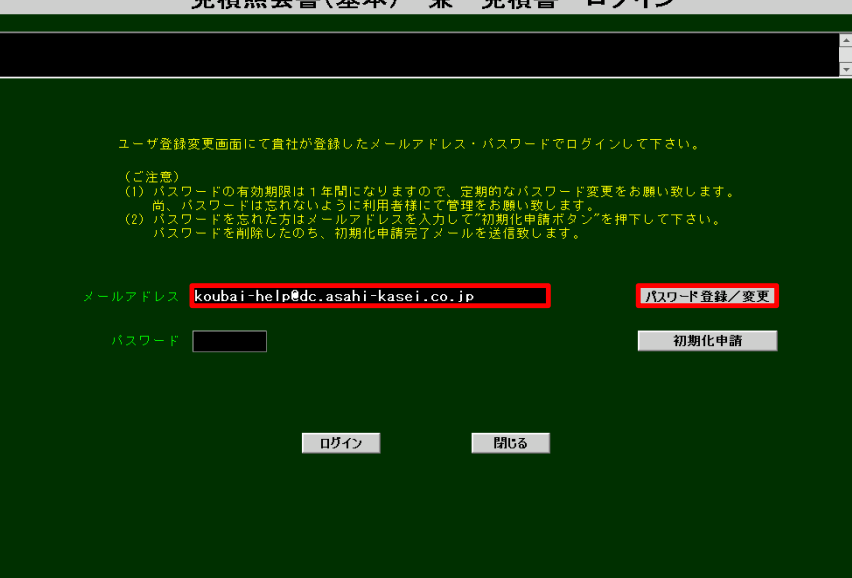

## メールアドレスを入力し、「パスワード登録/変更」をクリックします。 。<br>ドレスご本人のパスワードを<sup>-</sup> 登録して頂きます。この登録によりログインが可能となります。

(ご注意)見積依頼メールを他のご担当者に転送した場合は、ログインが出来なくなります。 ご担当者が不在がちなときは、該当する全ての弊社グループ購買部門担当者に 登録をご依頼下さい。購買部門毎に3名様まで登録し同時送信することが出来ます。

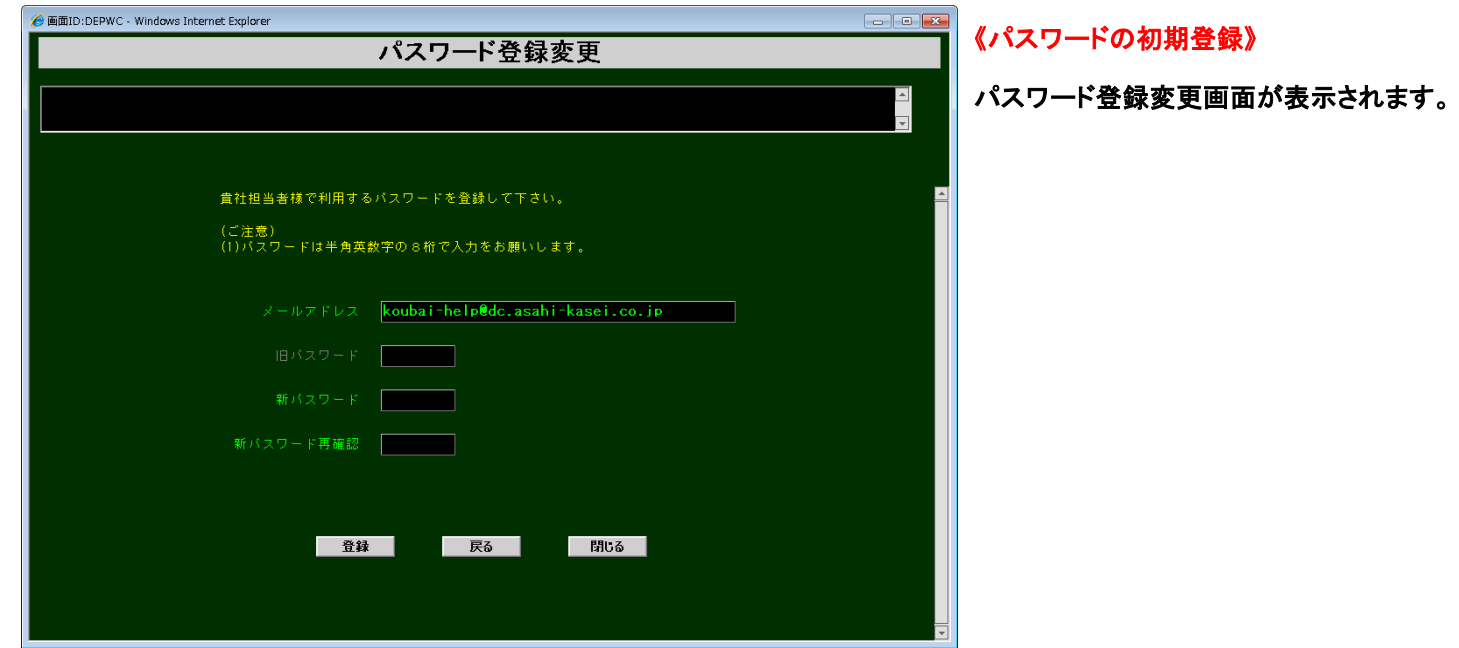

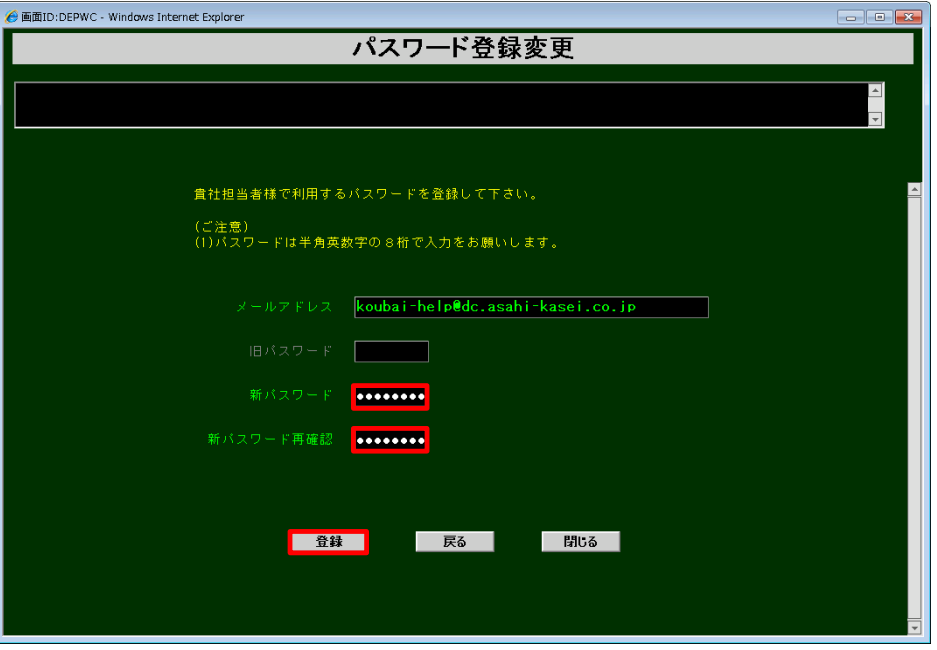

## 新パスワードと新パスワード再確認に8桁のパスワードを入力し、「登録」をクリックします。

 パスワードは、半角英数字を組み合わせた8桁です。 同じ文字を3桁以上並べたパスワードは使用できません。

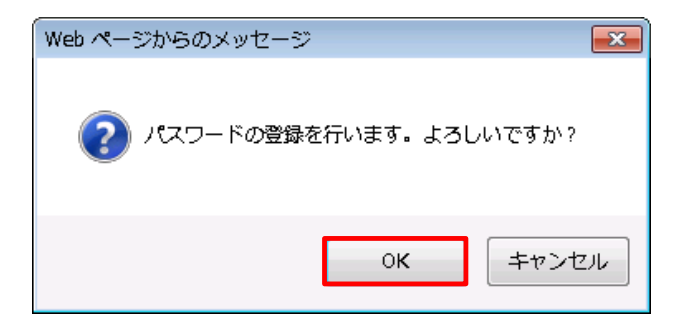

左記のメッセージが表示されるので「OK」をクリックします。

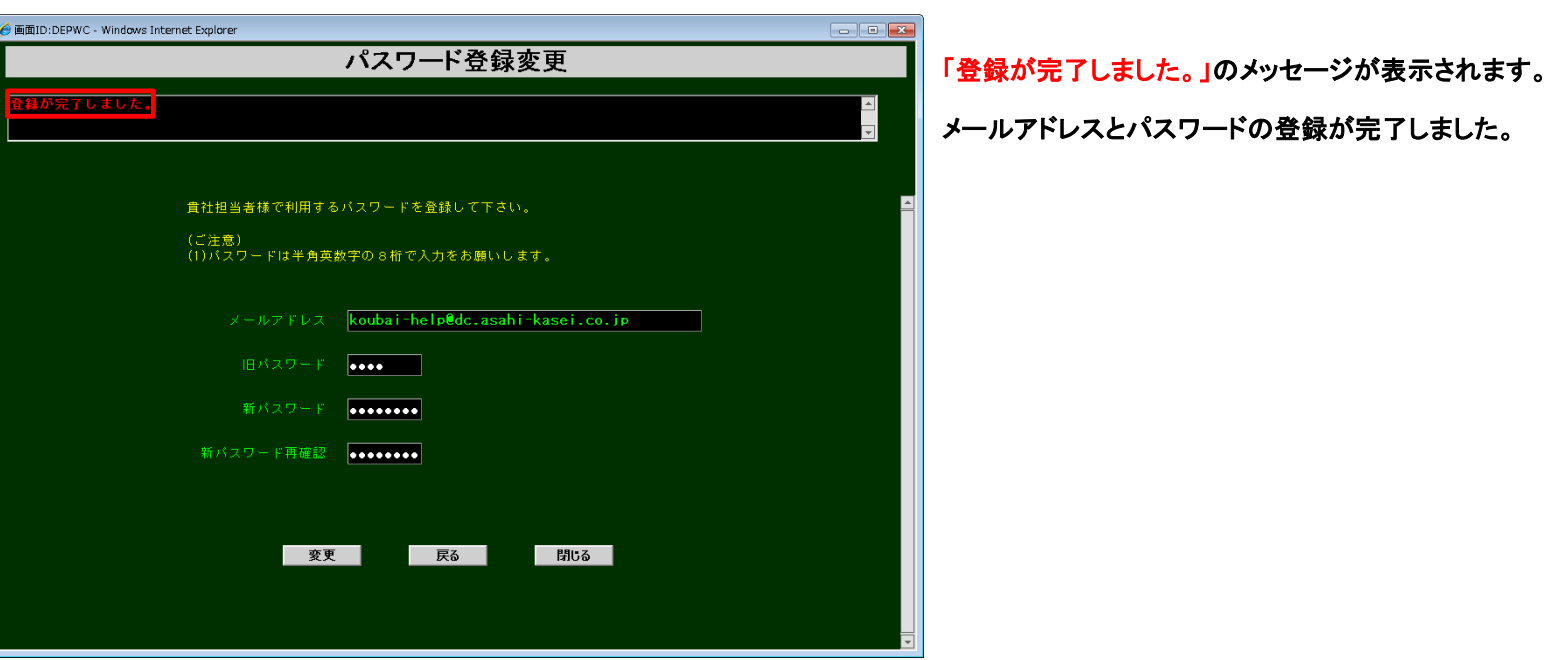